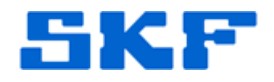

## **Knowledge Base Article**

**Product Group:** Software **Product:** CMSW7311 - Analysis and Reporting Module **Version:** N/A

## **Abstract**

`

When the embedded version of SKF Analysis and Reporting Module (ARM) is launched from within @ptitude Analyst, an error message [Figure 1] is displayed. This article provides a way to resolve the error.

*"Error creating X Modules main window"* 

*"Retrieving the COM class factory for component with CLSID {E712CE0E-4C7B-40E6-B4EE-1ED807F38A7B} failed due to the following Error: 80040154"* 

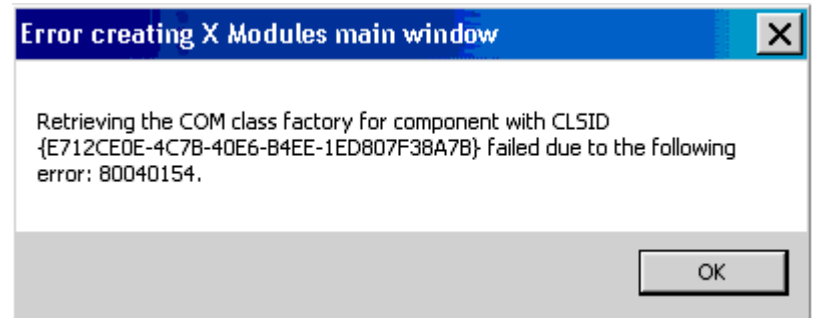

**Figure 1.** Error creating X Modules

## **Overview**

----

To resolve the error, search the registry (**Edit > Find…**) for CLSID "E712CE0E-4C7B-40E6-B4EE-1ED807F38A7B" and then review its **Permissions** to verify who the owner is. Edit the key to reflect the correct owner or else administer full admin access of the PC to the user.

Reboot the PC and log back into SKF @ptitude Analyst to launch the ARM application. The error message should no longer be seen.

For further assistance, please contact the Technical Support Group by phone at 1-800-523-7514 option 8, or by email at [TSG-Americas@skf.com.](mailto:TSG-Americas@skf.com)

**SKF Reliability Systems** 5271 Viewridge Court \* San Diego, California, 92123 USA Telephone 1-800-523-7514 Web: www.skf.com